## インターネットがつながらない・つながりにくいと思ったら

インターネットがつながらない・つながりにくい時は、最初にどの機器が通信できないか確認してください。 例えば、Wi-Fiでインターネットがつながらないが、有線接続しているパソコンはインターネットがつながるとい う場合は、インターネットがつながらない機器の本体または、使用しているWi-Fiが正しく動作していない場合が あります。

## 通信に関係する機器のリセット(=再起動 )をお試しください

リセットする機器の順番は ①パソコン・スマホ・タブレットなど →2ハブがある場合はハブ →3 有線ルータ・無線ルータ →④多機能端末 の順で行ってください。

- ・①~③は加入者様が購入された機器です。 お持ちの機器に付属している取扱説明書の指示に従って、機器のリセットを行ってください。
- ・最初に①のリセットを行い、起動が完了してから通信確認を行ってください。 解決しない場合は②→③→④の順でリセットを行い、起動が完了してから通信確認を行ってください。
- ・④多機能端末は電源のコンセントを抜いてから挿し直してリセットを行ってください。 起動するまで2~3分間程度お待ち頂き、通信確認をお願いします。

多機能端末など当協会から貸与し、ご利用頂いている機器が故障している場合は補修・交換に伺います。

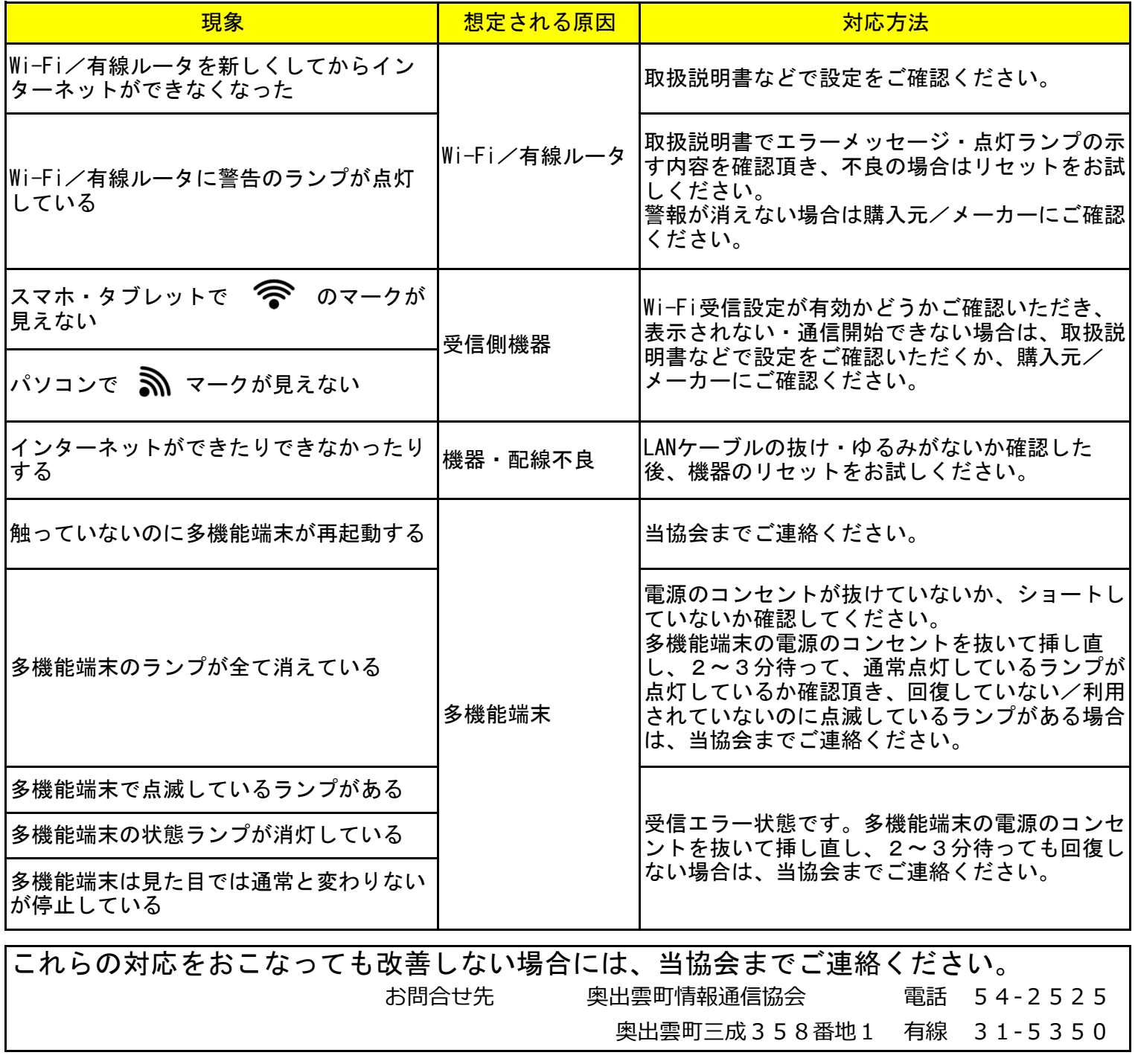

## インターネットの速度が遅い/Wi-Fiが遅い または 不安定なとき

■有線も無線(Wi-Fi)もインターネットが遅い

・多機能端末とパソコンをLANケーブルで直接つなぎ、測定サイトで通信速度を確認してください。 ※ 測定サイトはgoogleやyahooなどの検索サイトで「測定サイト」と検索してください。

⇒あきらかな速度差がある場合は、ルータやハブを点検してください。

ルータやハブをリセットするだけで速度が回復することがあります。

⇒速度差がない場合は、多機能端末をリセットして回復するか確認してください。

・ルータなどの通信機器のファームウェアの更新をお試しください。 ※ 手順・方法は取扱説明書またはメーカーにご確認ください。

・映像配信や動画サイトが増え続けており、ほとんどのご家庭でパソコン・スマホ・テレビ・ ゲーム機など回線接続をする機器が多くなり、家庭内で混み合って遅くなるケースも増えています。 インターネットを使っている他のパソコンなどの機器を停止し、速度が回復するかお試しください。

■無線(Wi-Fi)でインターネットが遅い

- ・無線機をリセットして回復するか確認してください。
- ・無線機の設置場所や設定を見直すことで改善する可能性があります。

■パソコン・スマホなど特定の機器だけでインターネットが遅い、または止まっている

- ・該当するパソコン・スマホなどの機器のリセットをお試しください。
- ・該当するパソコン・スマホなどの機器のファームウェアの更新をお試しください。
- ・実施しても改善しない場合は、機器のメーカーにご相談をお勧めします。

■特定の日時・時間帯で速度が遅い

夜間・休日で速度が遅い場合、家庭内での混雑、接続先サーバの混雑、インターネット回線の混雑など 様々な原因が考えられます。

ご不便をおかけしますが、ご利用になる時間帯を変更するなどをお願いします。